## **Für Einsteiger**

## **Die erste Anmeldung**

Bei der ersten Anmeldung auf dem IServ benötigen Sie und die Schülerinnen und Schüler zwei Angaben:

- 1. Die **Internetadresse** des IServ ( in der Schulung: <https://www.medienzentrum-clp.eu>)
- 2. Ihren Benutzernamen (auch: **Account** oder **Login**)

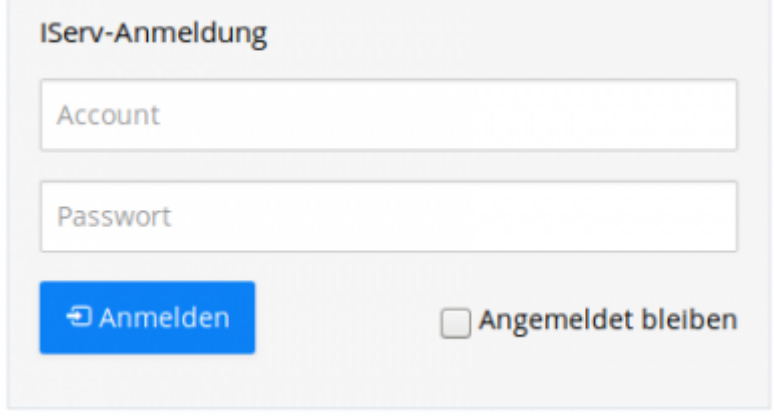

Ihr Nutzername auf dem IServ wird vom Administrator festgelegt. Der Nutzername ist **gleichzeitig das Passwort** für die **erste Anmeldung**.

Er hat i.d.R. das Format: **vorname.zuname**.

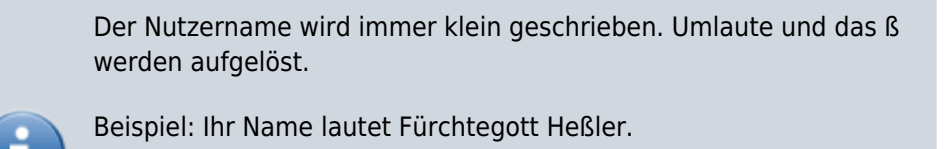

Der Nutzername lautet dann: **fuerchtegott.hessler**

Das Passwort für die erste Anmeldung lautet: **fuerchtegott.hessler**

Bei der ersten Anmeldung legen Sie sich ein Passwort fest. Dieses Passwort gilt in der Folge für alle vom IServ bereitgestellten Dienste, z.B.

die Anmeldung an allen Rechnern Ihrer Schule

Fortbildungswiki des Medienzentrums Cloppenburg - https://wiki.mzclp.de/

- die Anmeldung am WLAN
- den Abruf von E-Mails
- $\bullet$  usw.

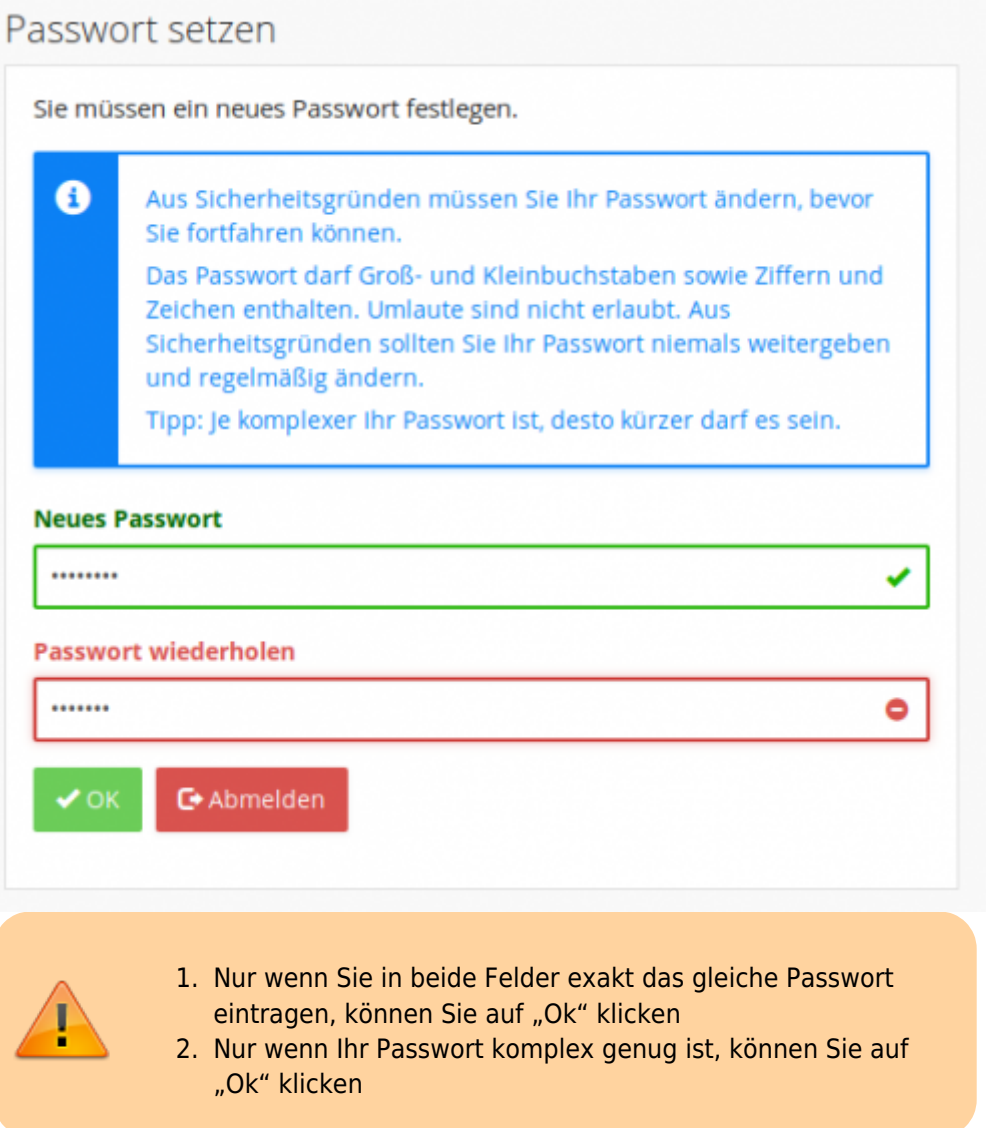

Wenn alles geklappt hat, sehen Sie diesen Bildschirm:

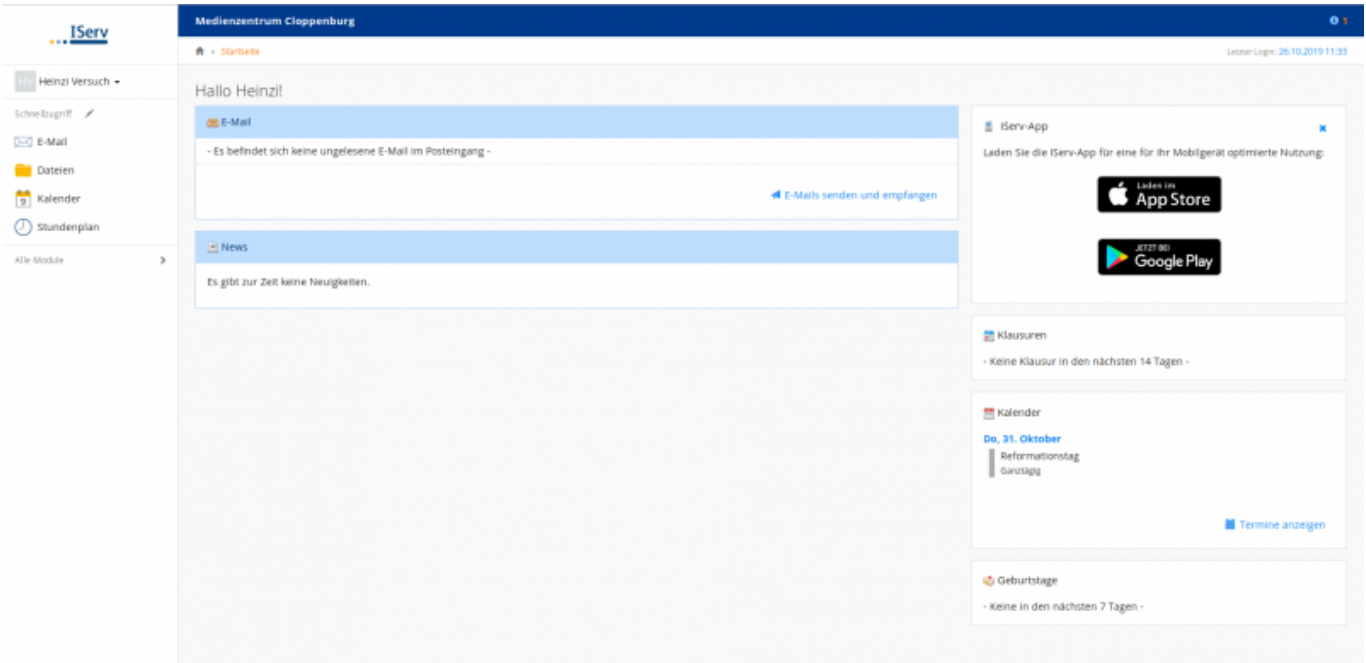

From:

Permanent link: **<https://wiki.mzclp.de/doku.php?id=iserv:einsteiger&rev=1572082595>**

<https://wiki.mzclp.de/>- **Fortbildungswiki des Medienzentrums Cloppenburg**

Last update: **2019/10/26 11:36**

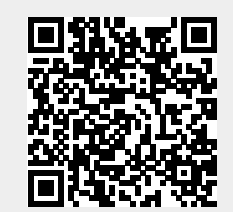